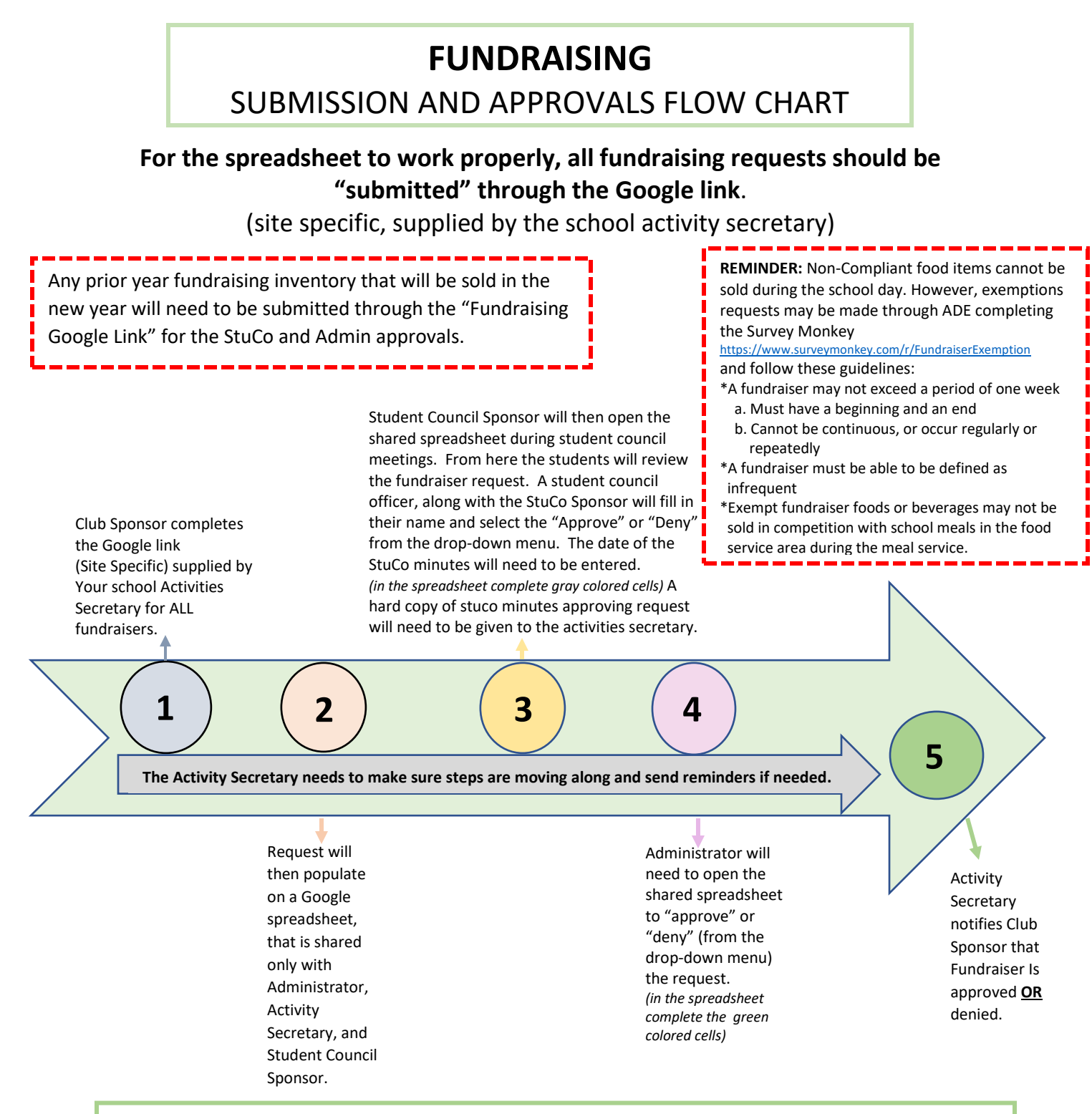

You can set up notification rules to be automatically notified when a response has been submitted: Within the Google spreadsheet, select "tools", scroll down to "Notification Rules", Select one from each section – "A user submits a form" AND "email-right away". Select "Save". You will then receive an email that notifies you when a response was submitted.

FUNDRAISING INVENTORY: Beginning in April a "Fundraising Inventory Google Link" will be provided from the student activities department to the club sponsors for inventory reporting on any product fundraisers that took place. This is documented for our year end reports.